## 電子申請の取り下げ方法について

ページ1

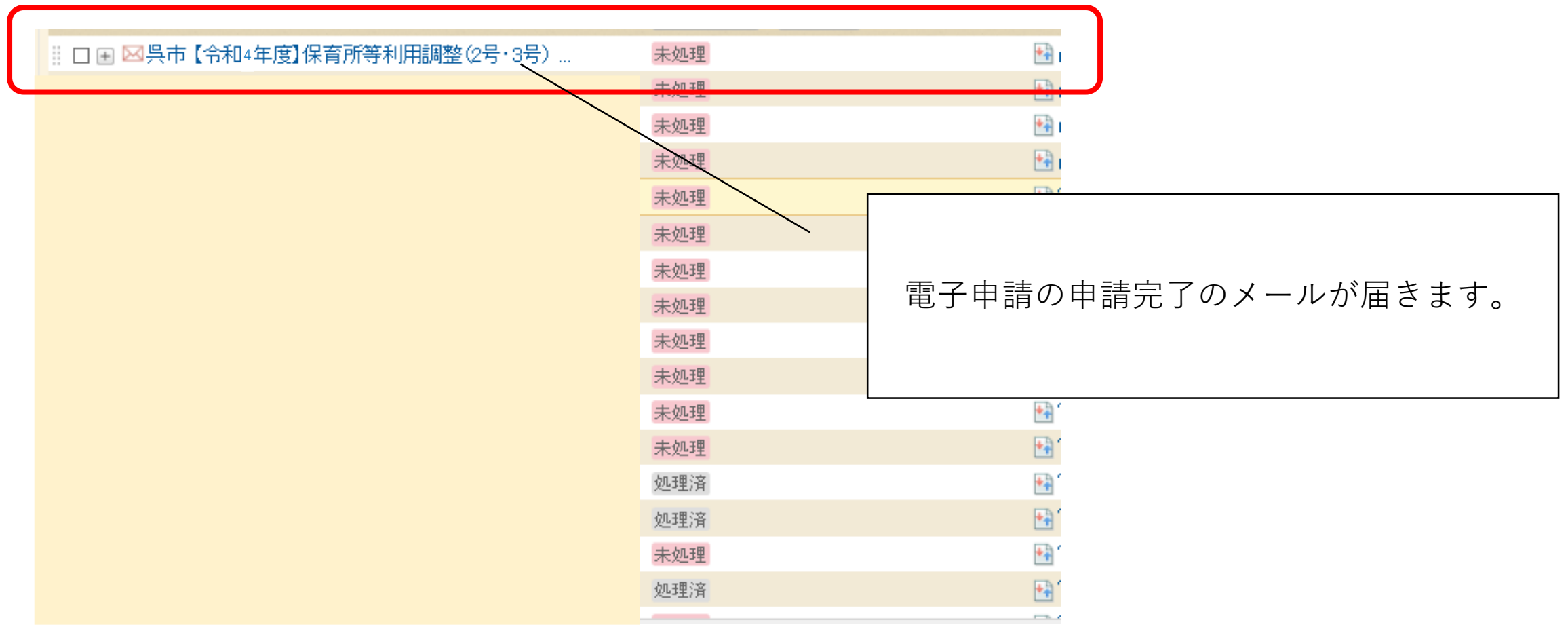

ページ2

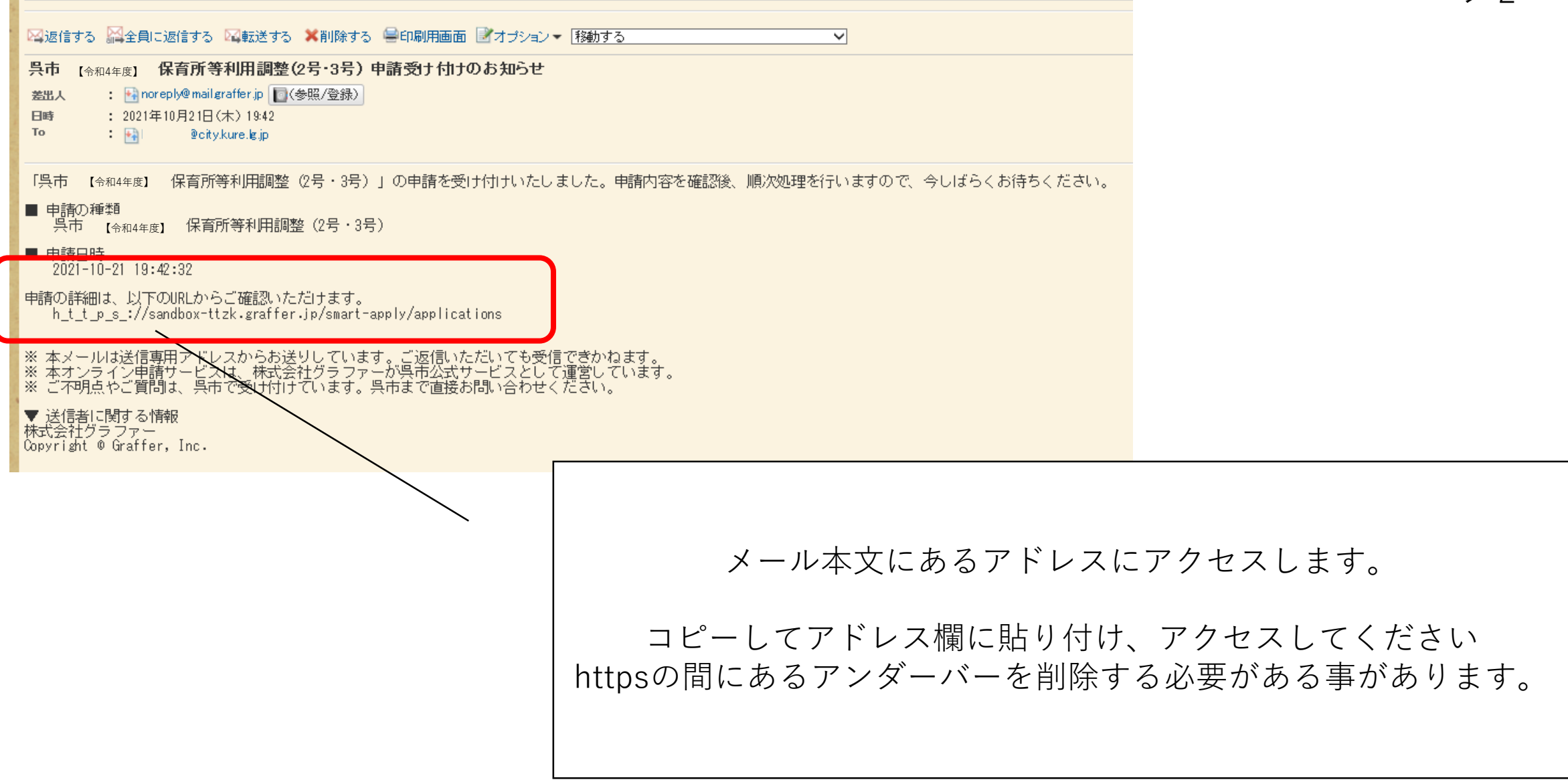

申請一覧 / 申請詳細

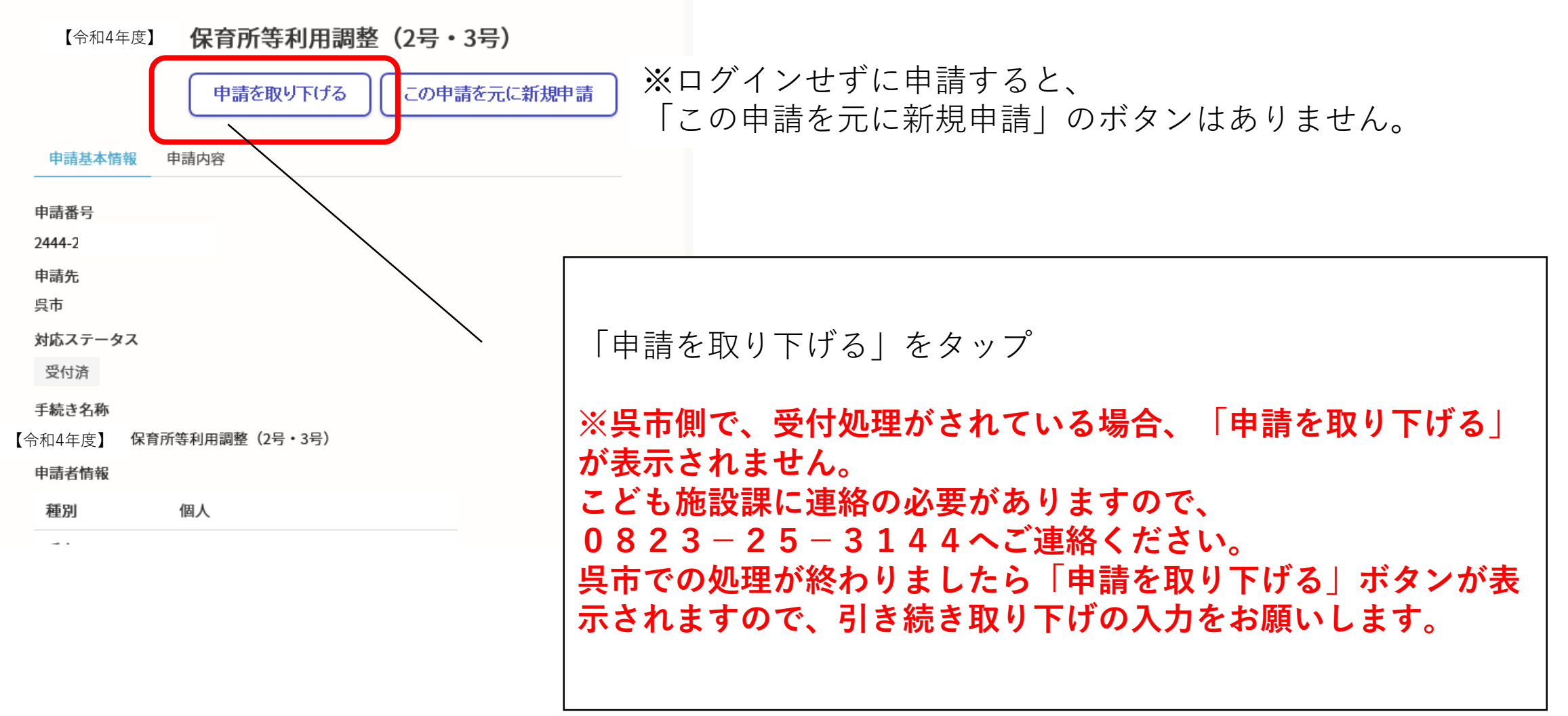

ページ4

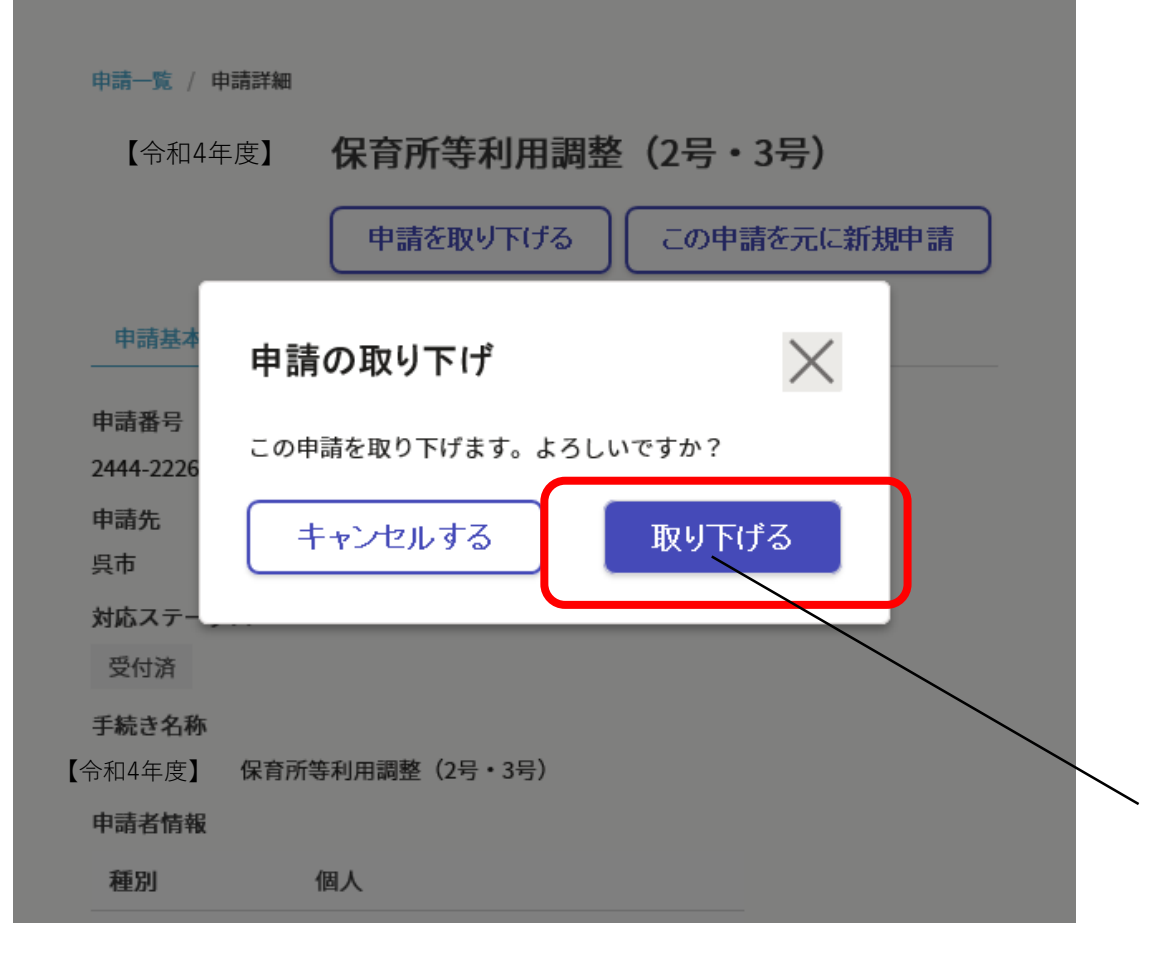

## 「申請を取り下げる」をタップ

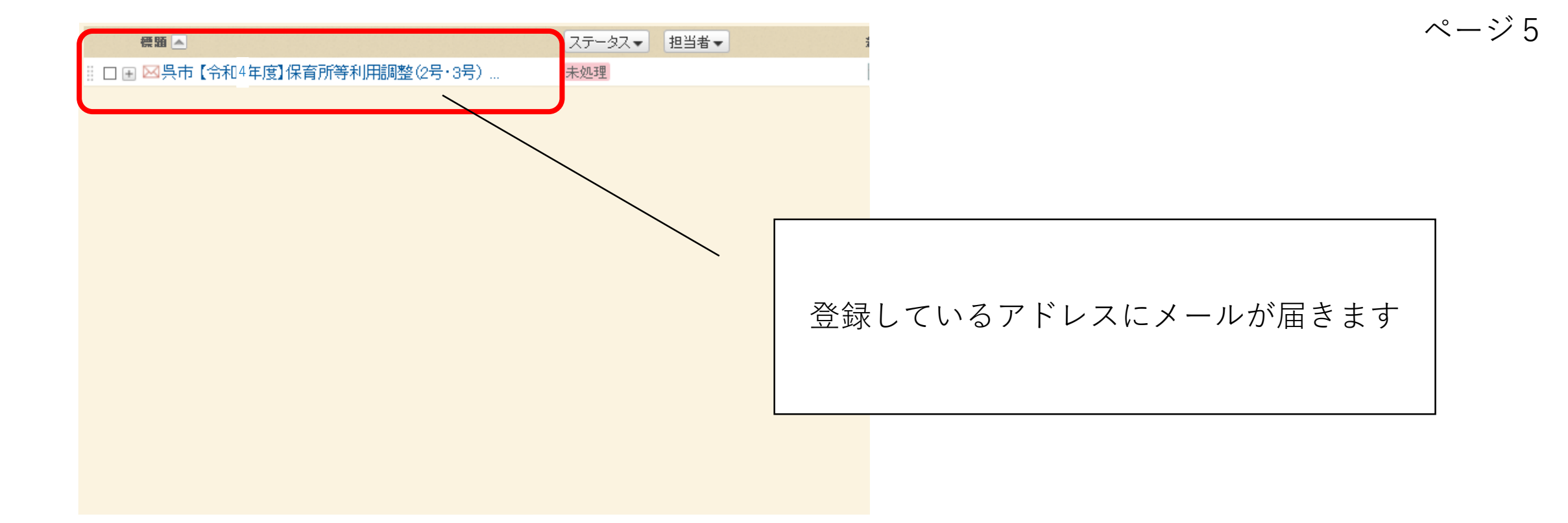

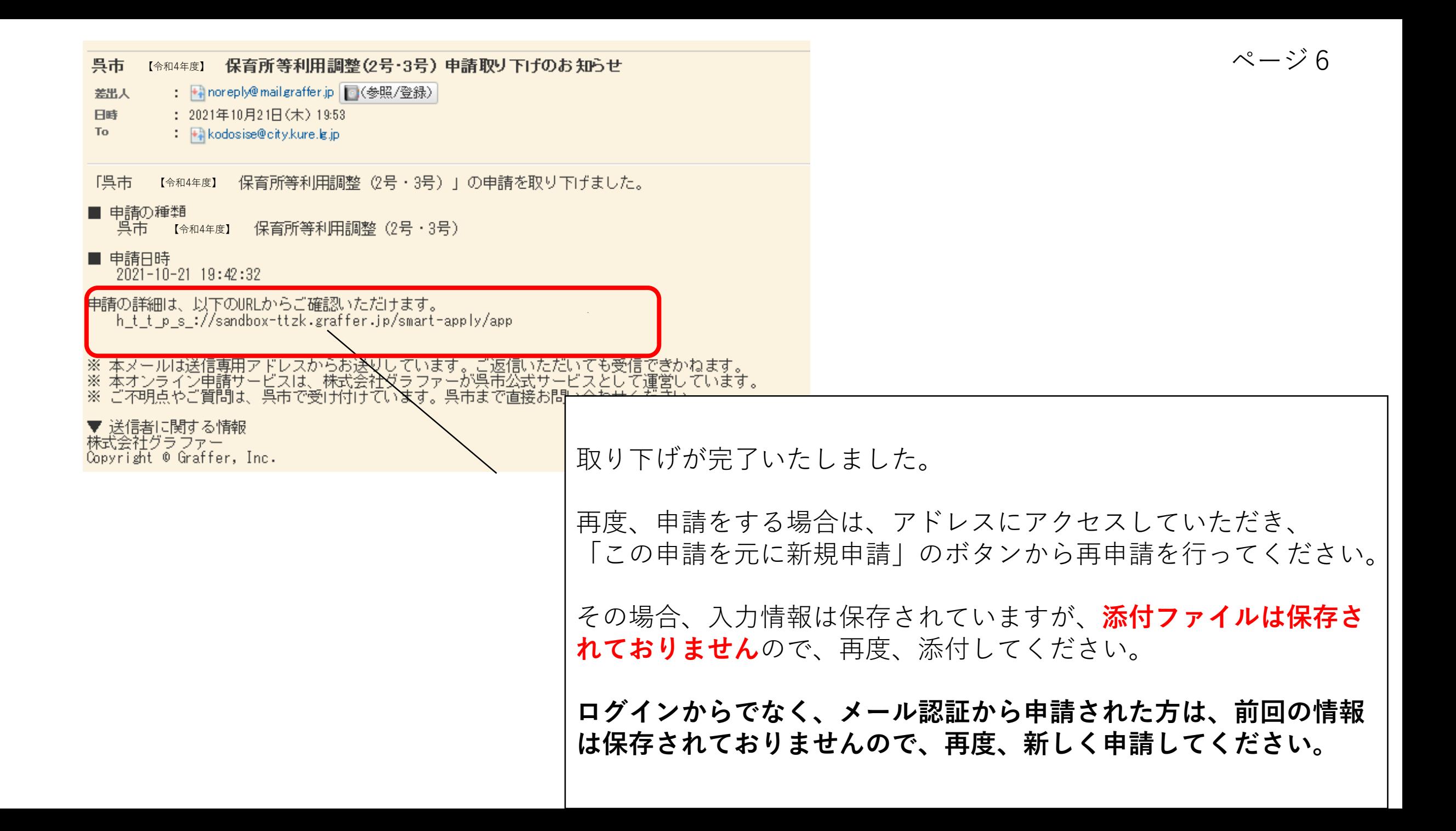